## MICROSOFT WORD 2003 COMPLET **DESCRIPCIÓN**

Dirigido a cualquier trabajador de oficinas o cuyas labores a desempeñar exijan la redacción y presentación de documentación escrita.

## **OBJETIVOS**

Al realizar este curso, el alumno adquirirá las siguientes habilidades y conocimientos:

- Conceptos básicos del procesador de textos - Principales aspectos sobre formatos - Uso del corrector ortográfico - Tablas - Combinación de correspondencia - Uso de elementos gráficos - Operaciones con estilos y plantillas - Trabajar con secciones. Columnas - Trabajar con esquemas. Mapa del documento. - Formularios: Definir campos, proteger formulario, plantilla de formulario - Combinar correspondencia - Otras funciones: Insertar fecha y hora, notas al pié de página, buscar y reemplazar - Macros: diseñar, ejecutar y simular una macro

## **CONTENIDOS**

UNIDAD 1: primeros pasos. - entorno de trabajo, menú y barras de herramientas - conceptos básicos - autopráctica - conceptos básicos - copiar y guardar - simulación - cortar y pegar

UNIDAD 2: formato fuente. - tipos de letra, tamaños, colores y subrayados. - otros efectos espacio entre caracteres - copiar formato e inserción de símbolos - simulación - formato fuente autopráctica - formato fuente

UNIDAD 3: formato párrafo I. - alineaciones, interlineados y espaciados. - simulación alineaciones e interlineados - espaciado y sangrías - sangría primera línea y francesa tabuladores - autopráctica - alineación, sangría e interlineados

UNIDAD 4: formato párrafo II. - numeración y viñetas - personalizar numeración y viñetas - Bordes y sombreados - Simulación - bordes y viñetas - Autopráctica - sombreado, numeración y viñetas

UNIDAD 5: formato página. - configurar página - simulación - configurar página - crear encabezado y pie de página - editar encabezado y pie de página - autopráctica - configurar página, encabezado y pie - impresión de documentos

UNIDAD 6: corrección ortográfica. - corrección ortográfica - simulación - corrección ortográfica autocorrección - opciones de autocorrección - uso de sinónimos - autopráctica - corrección ortográfica

UNIDAD 7: uso de tablas. - insertar una tabla - insertar, eliminar, combinar y dividir celdas aplicar estilos a tablas - simulación - formato de tablas - autopráctica - tablas

UNIDAD 8: combinar correspondencia. - qué son las combinaciones de correspondencia agregar campos de combinación - crear etiquetas postales - simulación - combinar correspondencia - autopráctica - combinación de correspondencia

UNIDAD 9: elementos gráficos. - insertar imágenes - autoformas - simulación - autoformas insertar gráficos - autopráctica - autoformas y gráficos

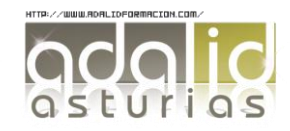

*50 HORAS* UNIDAD 10: Estilos y plantillas - Crear y modificar estilos. - Panel de estilos. - Aplicar y utilizar estilos. - Simulación- aplicar y utilizar estilos. - Crear plantillas. - Uso de plantillas. - Ejerciciousar plantillas. - Autopráctica- usar plantillas.

UNIDAD 11: Secciones - Crear secciones y aplicar formato. - Ejercicio-secciones y formato. - Utilización de columnas. - Simulación-utilización de columnas. – Autopráctica -utilización de columnas.

UNIDAD 12: Esquemas. - Crear un esquema. – Simulación -crear un esquema. - Estilos de texto para esquema. – Ejercicio -estilos de texto para esquema. - Mapa del documento. - Autopráctica-mapa del documento.

UNIDAD 13: Formularios - Definir campos de formulario. – Simulación -definir campos de formulario. - Proteger un formulario - Uso de plantilla de formulario - Autopráctica-proteger un formulario

UNIDAD 14: Combinar correspondencia. - Utilizar filtros. – Simulación -utilizar filtros. - Utilizar campos variables. – Ejercicio -campos variables. - Autopráctica- utilizar campos variables. - Acceder a los datos

UNIDAD 15: Herramientas avanzadas. - Insertar fecha y hora. – Simulación -insertar fecha y hora. - Notas al pie de página. – Autopráctica -notas al pie de página. - Buscar y reemplazar

UNIDAD 16: Macros, índices y tablas. - Utilización de macros - Ejecutar una macro - Tabla de contenidos. – Simulación -tabla de contenidos. - Autopráctica-tabla de contenidos. - Crear un índice. - Ejercicio-crear un índice.

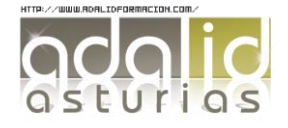